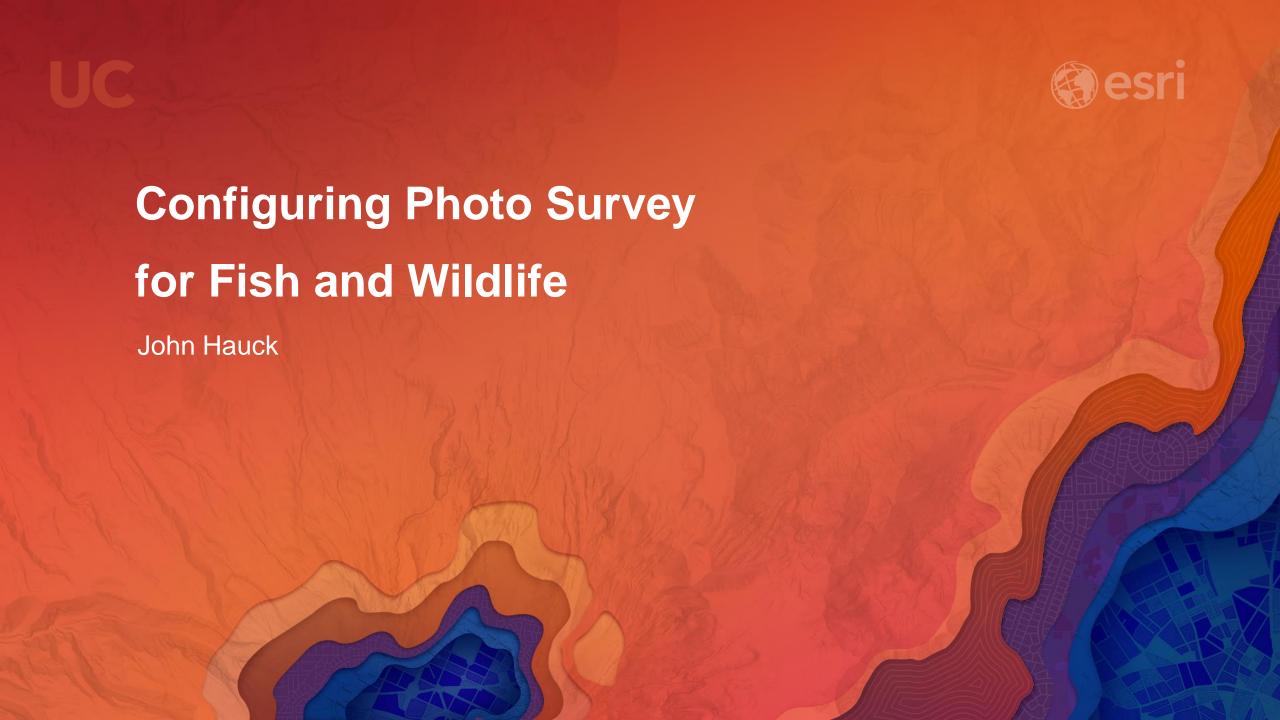

### **ArcGIS for State Government**

Solutions for Esri's government customers

- Series of useful maps and apps focused on government work
  - Organized into modules
  - Extensible, configurable
  - Freely available and fully supported
  - A foundation for Partner solutions
- Community of users
  - Best Practices / Implementation Support
- Network of Esri Services and Partner offerings
  - Help users implement, sustain and enhance

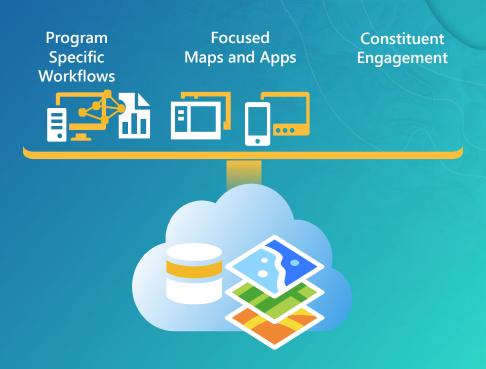

... available on-premise or in the cloud

### **ArcGIS** as a Platform

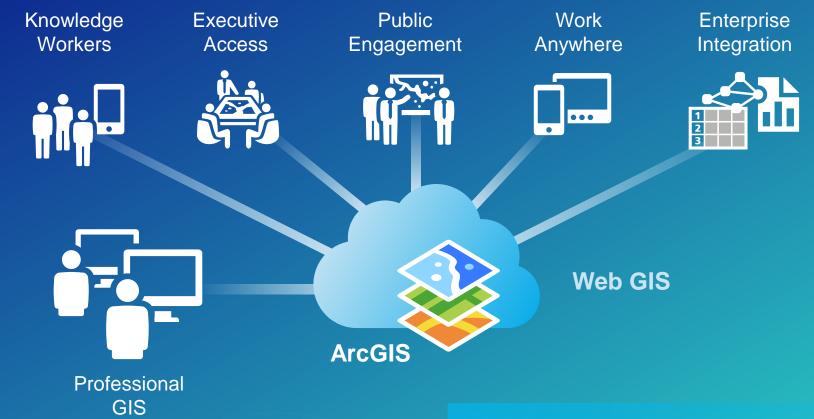

Making mapping and location aware apps available across your organization

#### Transportation

Railroad Crossing Inspection Road Closures Bridge Inventory Environmental Screening Crash Analysis Guardrail Inventory Pavement Marking Inventory Sign Inventory Signal Inventory Transportation 511 Crash Risks Briefing

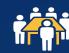

#### **Public Health**

Beach Monitoring
Water Quality Monitoring
Restaurant Inspection
Restaurant Inspection Results
My Health Services
Birth Outcomes
Birth Outcomes Briefing
Model Organization

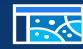

#### **Secretary of State**

Early Voting
Polling Place Locator
Election Results
My Elected Representative
Historical Elections Results

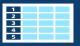

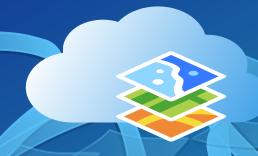

#### **Emergency Management**

Situational Awareness Viewer Flood Planning

Community Events Community Mitigation Emergency Assistance

Evacuation Zones

**Road Closures** 

Damage Assessment

My Hazard Information

**EM Maps** 

Model Organization
Briefing Book

Citizen Reports

Common Operational Picture Incident Analysis Viewer

Operations Response

Photo Survey Shelter Locator •••

Public Information Map Local Impact Map Road Closures CAMEO Tools Incident Briefing Health and Safety Reports

Debris Reporting

Floodplain Inquiry Emergency Assistance

Evacuation Zone
Incident Status Dashboard

**Logistics Planning** 

**Hazard Vulnerability Assessment** 

#### **Environment and Fish and Wildlife**

**Permit Status** 

**Permit Inspection** 

**Permit Dashboard** 

**Hunting License Locator** 

**Water Access Locator** 

Wildlife Management Area Locator

**Environmental Screening** 

**Environmental Impact Analysis** 

**Environmental Impact Polling** 

Trail Locator

Citizen Science Reporter

Citizen Science Manager

**Model Organization** 

**Impact Briefing** 

**Water Quality Inspections** 

**Water Quality Results** 

Park and Recreation Locator

**Community Events** 

Wildlife Photo Survey

#### **Economic Development**

Live, Work, and Locate Incentive Zones

Site Selector

**Event Locator** 

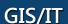

**Executive Dashboard Community Parcels** 

Community Addresses

Maps and Apps Gallery

Crowdsource Manager

**Crowdsource Polling** 

**Crowdsource Reporter** 

Service Catalog/Hosted Services

**Model Organization** 

PLSS

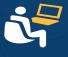

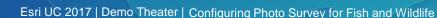

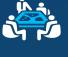

#### **Transportation**

**Railroad Crossing Inspection Road Closures Bridge Inventory Environmental Screening** Crash Analysis **Guardrail Inventory Pavement Marking Inventory** Sign Inventory **Signal Inventory Transportation 511** Crash Risks Briefing

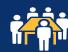

#### **Public Health**

**Beach Monitoring Water Quality Monitoring Restaurant Inspection Restaurant Inspection Results** My Health Services **Birth Outcomes Birth Outcomes Briefing Model Organization** 

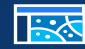

#### **Secretary of State**

Early Voting **Polling Place Locator Election Results** My Elected Representative **Historical Elections Results** 

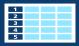

## **Emergency Management**

**Situational Awareness Viewer** Flood Planning

**Community Events Community Mitigation Emergency Assistance** 

**Evacuation Zones Road Closures** 

**Damage Assessment** 

My Hazard Information

EM Maps

**Model Organization Briefing Book** 

**Citizen Reports** 

**Common Operational Picture Incident Analysis Viewer** 

**Operations Response** 

**Photo Survey Shelter Locator** 

**Public Information Map Local Impact Map** 

**Road Closures CAMEO Tools Incident Briefing** 

**Health and Safety Reports Debris Reporting** 

Floodplain Inquiry **Emergency Assistance** 

**Evacuation Zone** Incident Status Dashboard

Logistics Planning

**Hazard Vulnerability Assessment** 

#### **Environment and Fish and Wildlife**

**Permit Status** 

**Permit Inspection** 

**Permit Dashboard** 

**Hunting License Locator** 

**Water Access Locator** 

Wildlife Management Area Locator

**Environmental Screening** 

Trail Locator

Citizen Science Reporter

Citizen Science Manager

**Model Organization** 

**Impact Briefing** 

**Water Quality Inspections** 

**Water Quality Results** 

Park and Recreation Locator

**Community Events** 

Wildlife Photo Survey

#### **Economic Development**

Live. Work, and Locate Incentive Zones

Site Selector

**Event Locator** 

#### **GIS/IT**

**Executive Dashboard Community Parcels** 

**Community Addresses** 

Maps and Apps Gallery

**Crowdsource Manager** 

**Crowdsource Polling** 

**Crowdsource Reporter** 

Service Catalog/Hosted Services

**Model Organization** 

PLSS

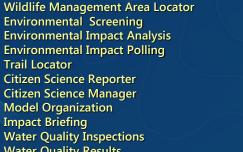

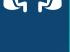

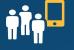

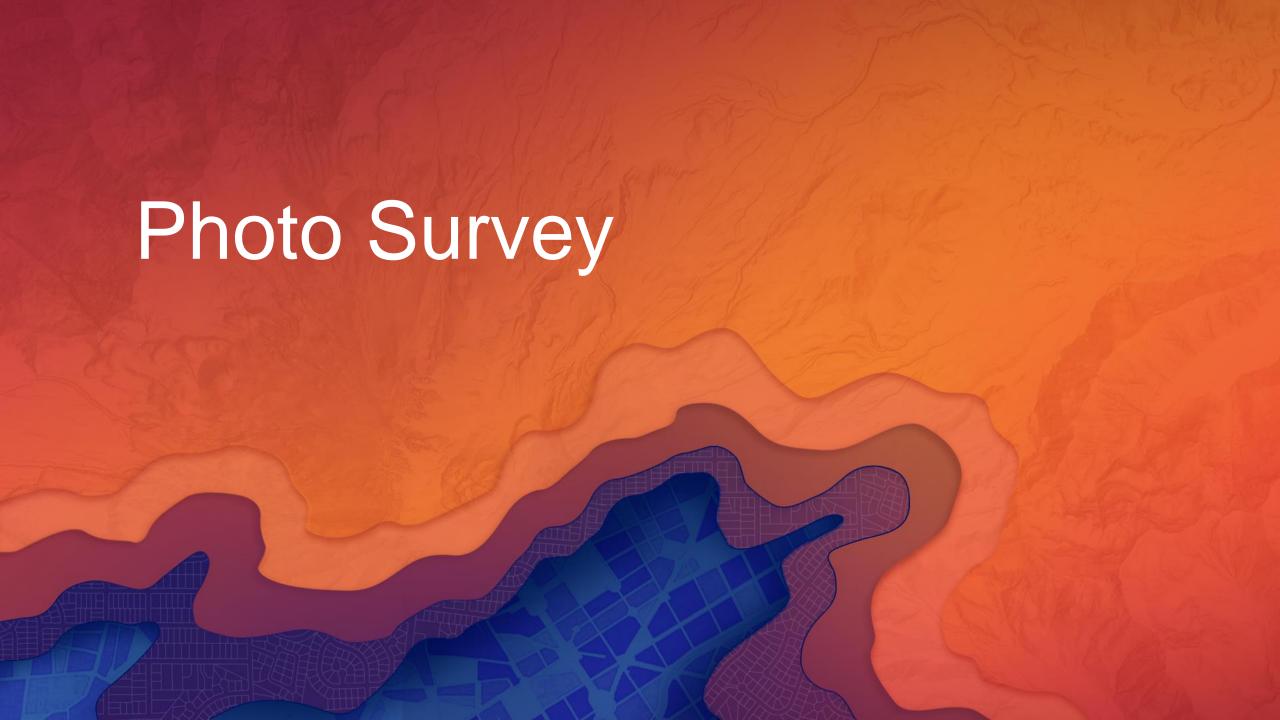

# **Photo Survey**

Why is it important?

Inventory blighted properties and devise neighborhood revitalization efforts

- Conduct rapid damage assessments after an incident so federal aid can be garnered more quickly
- Target re-appraisal efforts in areas that may result in new value added to assessment roll

 Identify structures that pose public health and safety concerns to fire service personnel

## **Photo Survey Components**

Organized in to maps for each survey

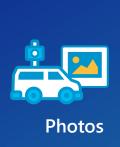

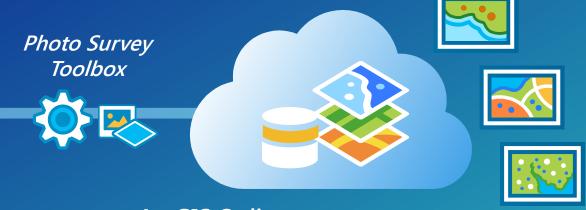

Accessible to constituents in Photo Survey app

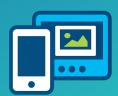

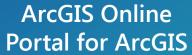

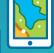

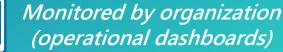

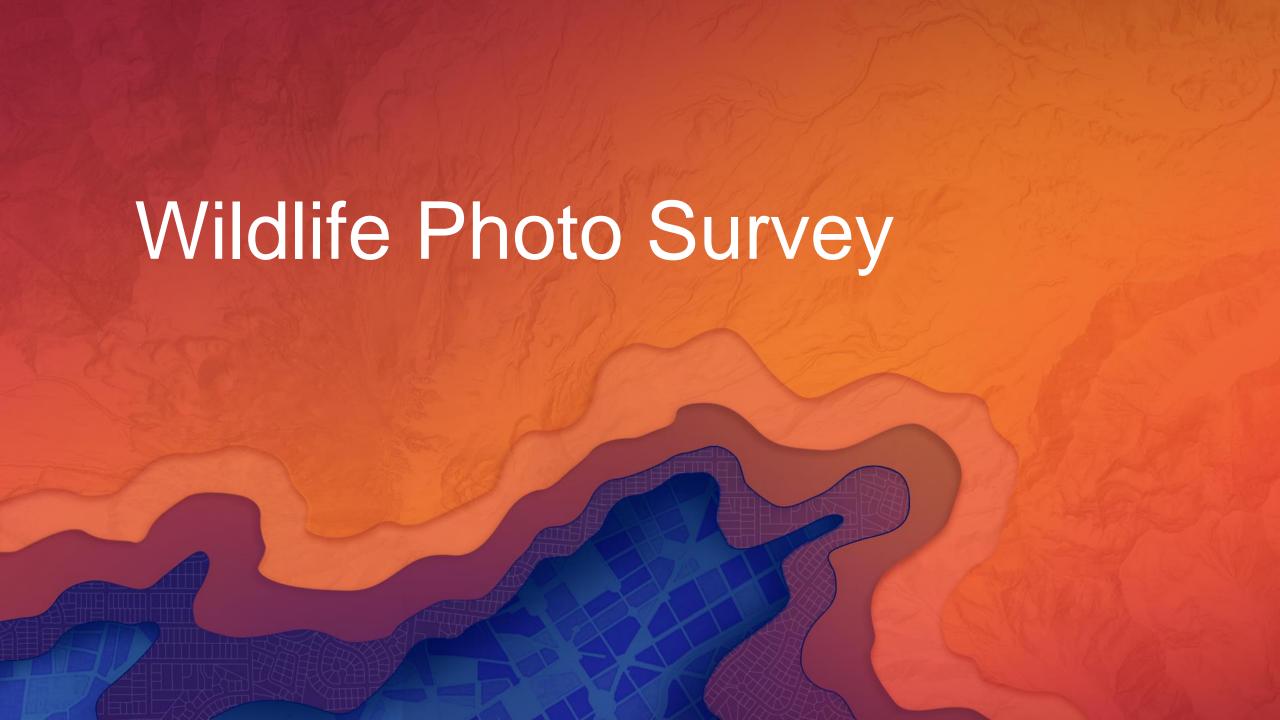

## Wildlife Photo Survey

- Helps Fish and Wildlife departments leverage photos collected from camera traps in the wild
- Expedites photo processing using custom GP tools
- Streamlines the collection of information from wildlife photos

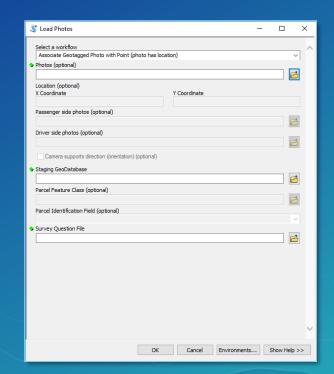

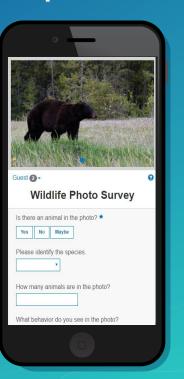

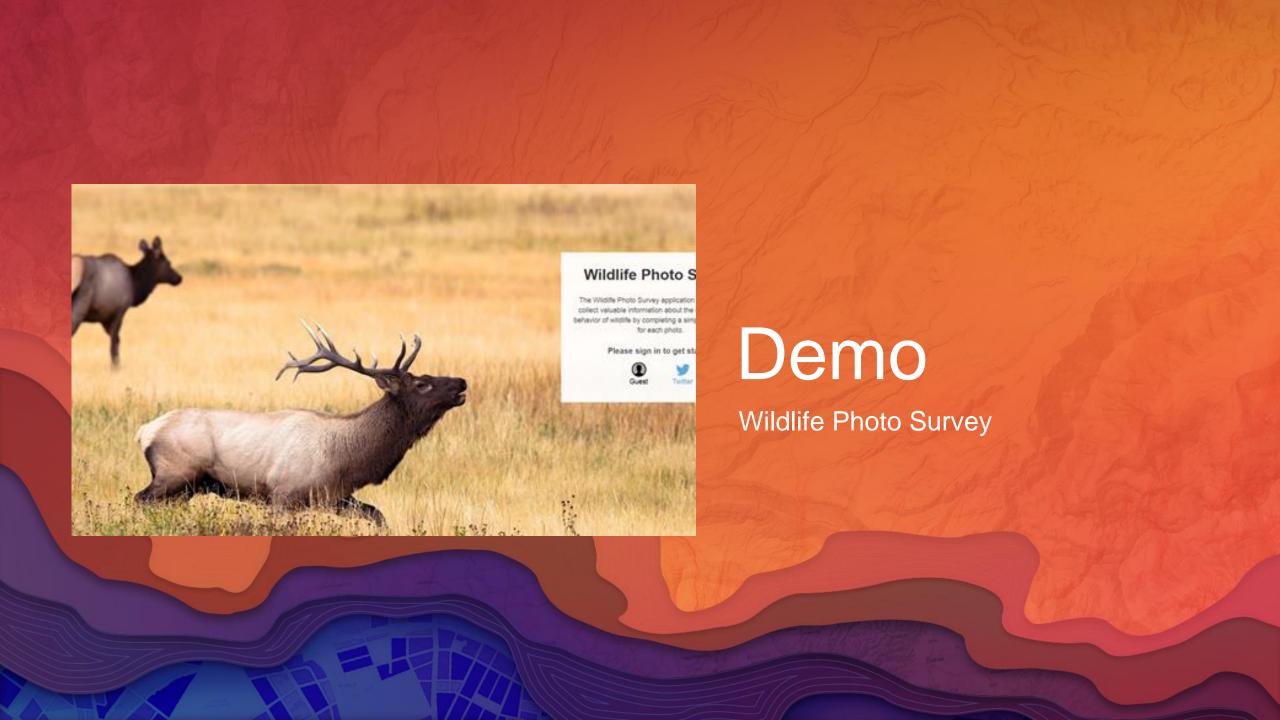

## **Getting Started**

- Identify the business needs of your organization
- Select a configuration pattern that makes sense for your organization
- Configure quickly, customize if necessary
- Leverage ArcGIS Online web application templates
- Don't hesitate to ask for help from
  - Esri, Partners, Peers

# solutions.arcgis.com

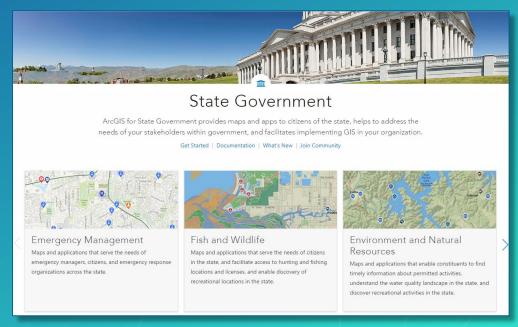

#### Also check out these...

- Configuring Photo Survey in Your Community
  - SDCC Demo Theater 02 (Wednesday, July 12 5:30-6:15 pm)
- ArcGIS for State Government: An Introduction
  - SDCC Room 05 A (Wednesday, July 12 10:15am 11:30am)
- State and Local Government Social
  - Hilton Promenade Plaza (Wednesday, July 12 6:00pm 8:00pm)

The Community It's not just about the technology

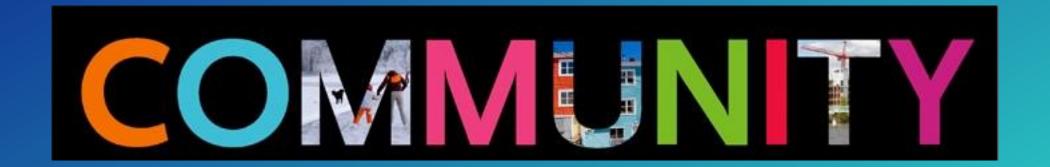

# Thank You

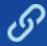

http://solutions.arcgis.com/state-government http://solutions.arcgis.com/local-government

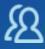

http://www.meetup.com/ArcGIS-for-State-Government/ http://www.meetup.com/ArcGIS-for-Local-Government/ http://www.linkedin.com/groups?gid=5114903

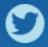

@ArcGISStateGov

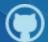

http://esri.github.com

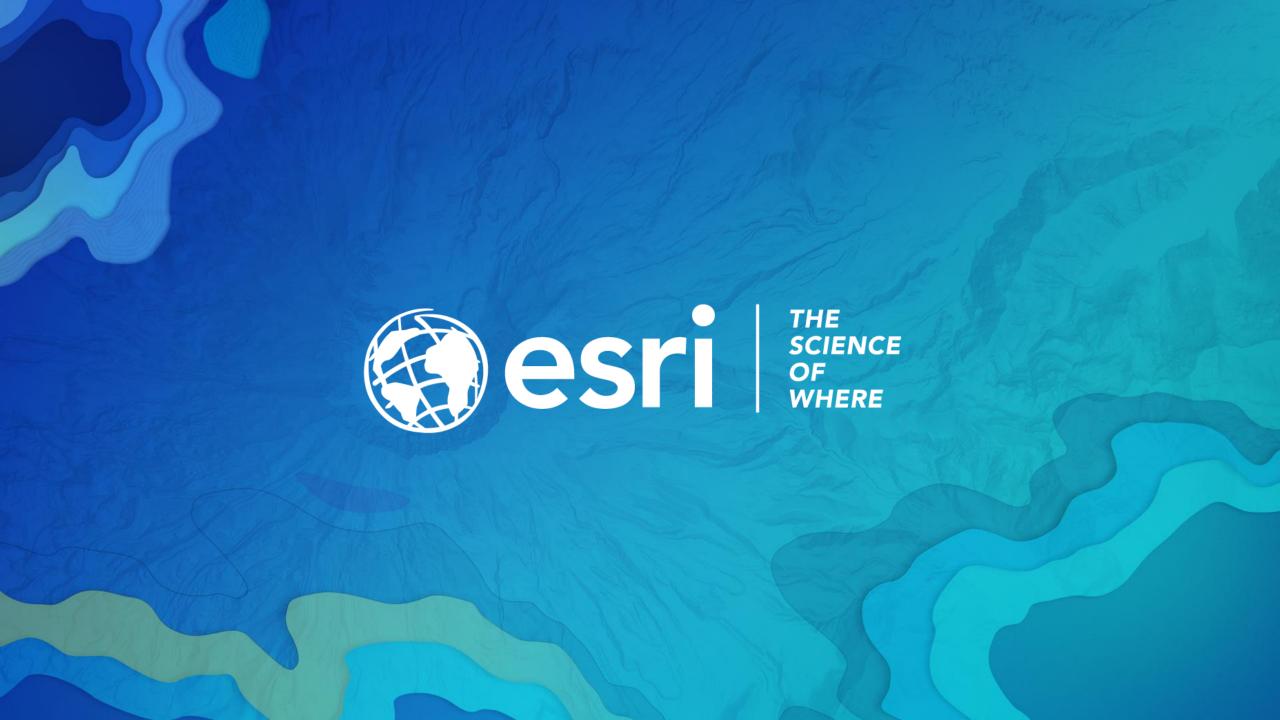